## TP-105 ネットワーク設定手順

プリンタとパソコンを LAN ケーブルを使用して接続する場合は 下記の手順に従ってネットワーク設定を行ってください

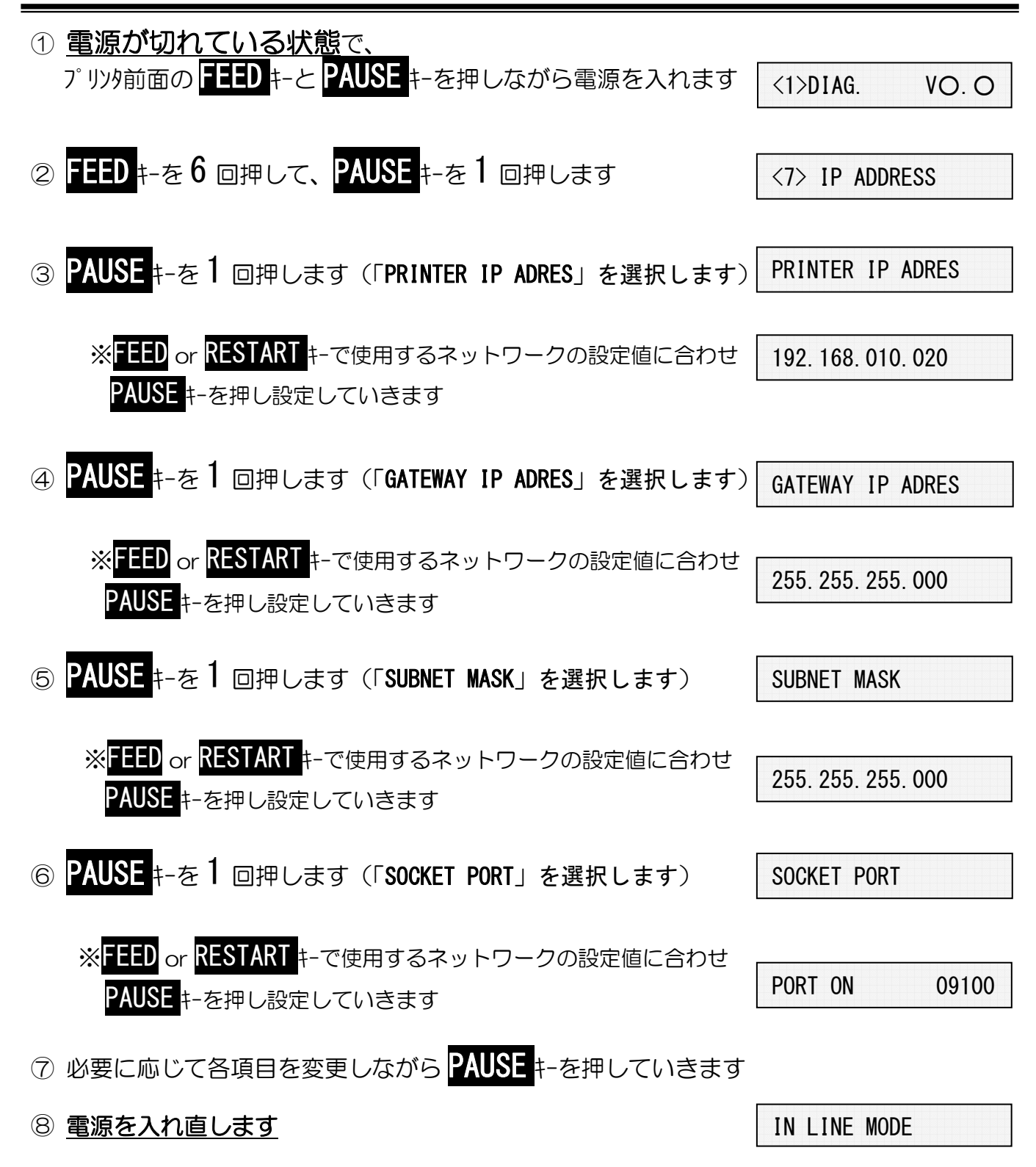

以上の作業で、ネットワーク設定変更作業が終了しました